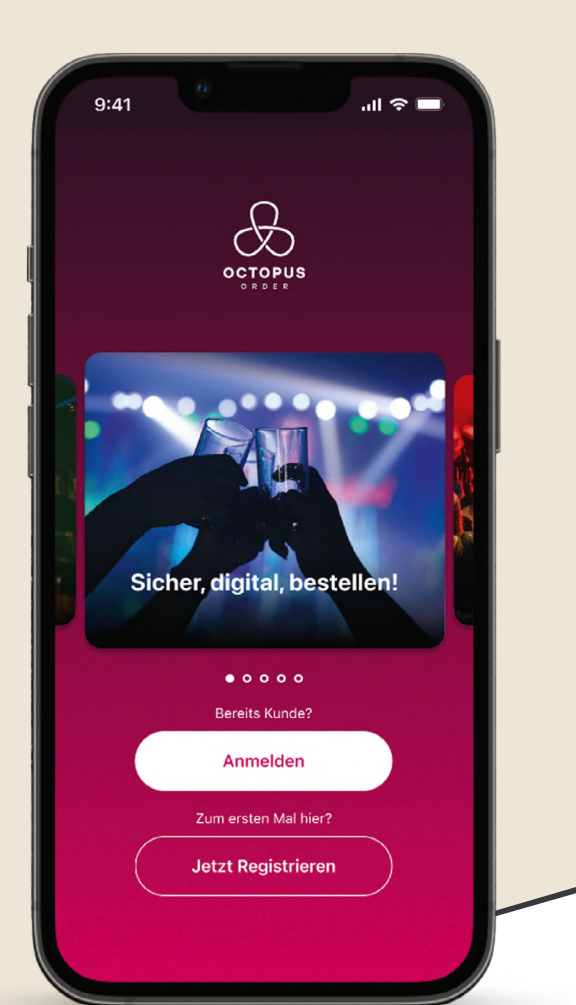

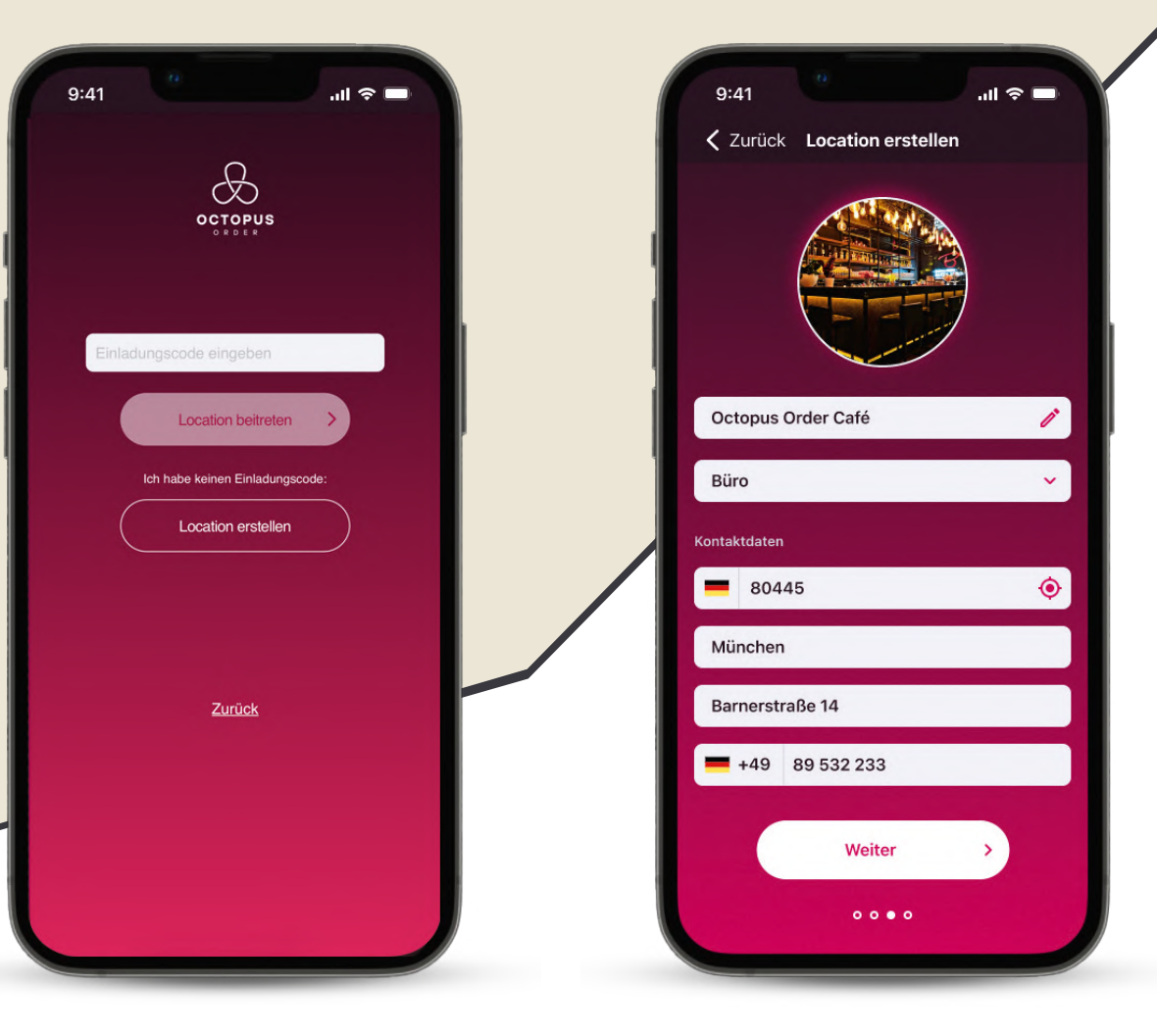

**1** Hol dir die Octopus Order App und erstelle dein Profl mit E-Mail und Passwort. Du bekommst einen Link per E-Mail, über diesen Link Hol dir die Octopus Order App und erstelle dein<br>Profil mit E-Mail und Passwort. Du bekommst<br>einen Link per E-Mail, über diesen Link<br>bestätigst du deinen Account.

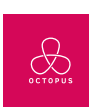

Über "Location erstellen" kannst du die Location anlegen für die du bestellen möchtest. Wenn du einen Einladungscode von deinem Teammitglied bekommen hast, trage ihn ein und du bist sofort mit deiner Location verknüpft.

 $\bigotimes_{o \text{topus}}$ 

Trage nun ein paar Angaben und Kontaktdaten zu deiner Location ein. **3**

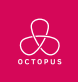

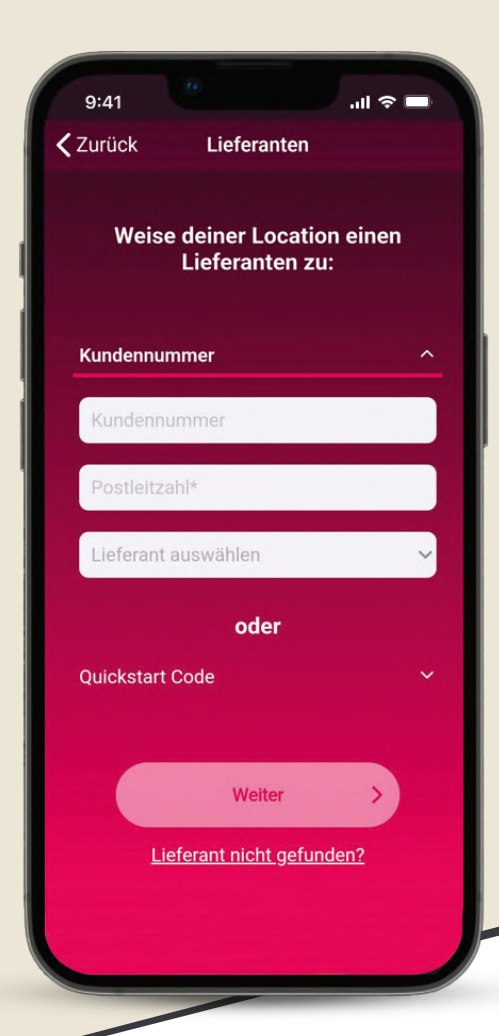

**4** Nachdem du deine Location angelegt hast, kannst du nun einen Lieferanten hinzufügen. Hierfür benötigen wir deine Kundennummer und die Postleitzahl deiner Location. Wähle zusätzlich deinen Lieferanten aus. Alternativ kannst du

einen Quickstart Code verwenden, den du von deinem Lieferanten bekommen hast.

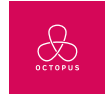

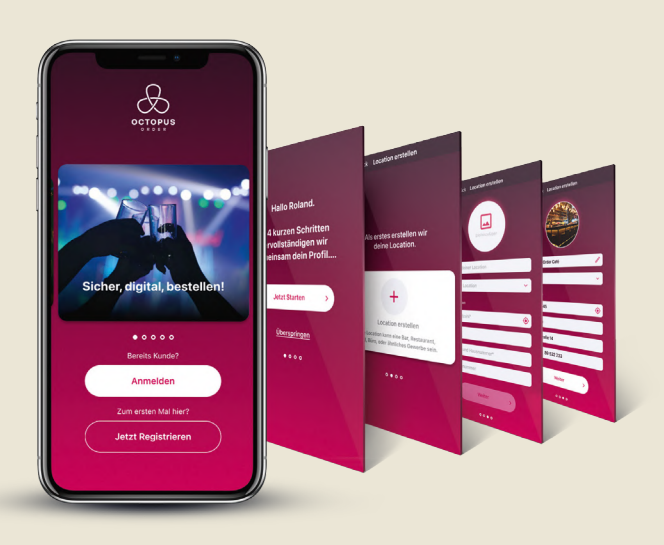

## GLEICH LOSLEGEN UM

- Zeit zu sparen
- auf das ganze Sortiment zuzugreifen
- wieder mehr Zeit für die wichtigen Dinge zu haben
- Aufgaben zu verteilen
- Übersicht über Bestellungen zu haben

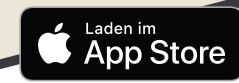

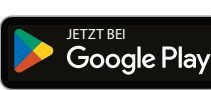

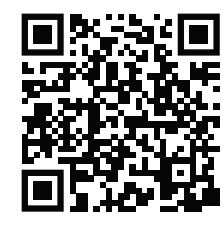

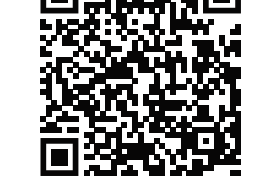

Sie sind Großhändler und wollen Ihren Kunden auch den Service einer Bestellmöglichkeit über die **OCTOPUS**-Plattform anbieten? Nehmen Sie mit uns Kontakt auf, wir beraten Sie gerne.

**Octopus ist ein Service der Order Systems GmbH Ketzelstr. 7, 90419 Nürnberg support@octopusorder.com • www.octopusorder.com**

## **Support Telefon: 091139306550**

 $9:41$ 

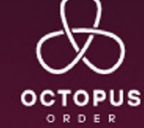

## Sicher, digital, bestellen!

- + **Bestelle jederzeit per App** bei deinem Händler!
- + **Greife auf das komplette Sortiment** deines Händlers **zu**!
- + **Teile Bestelllisten mit deinem ganzen Team**!
- + **Informiere dich** im Nachrichtencenter **über aktuelle Aktionen** deines Lieferanten
- + **Für dich KOSTENLOS!**

 $\mathbf{m} \approx \mathbf{m}$